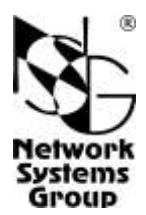

# **NSG–50 SHDSL.BIS**

## **Модемы и мосты SHDSL.bis**

(hardware version 2)

### **Руководство пользователя**

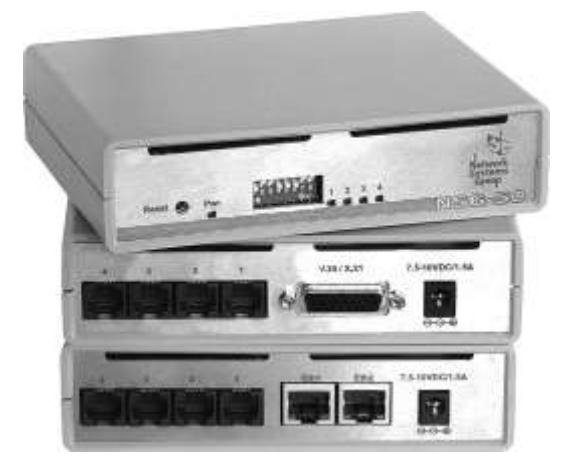

### **СОДЕРЖАНИЕ**

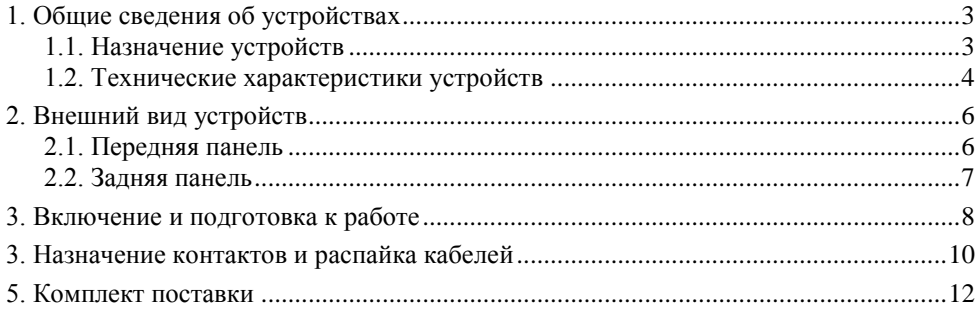

- **ВНИМАНИЕ** Продукция компании непрерывно совершенствуется, в связи с чем возможны изменения отдельных аппаратных и программных характеристик по сравнению с настоящим описанием.
- **ВНИМАНИЕ** При получении устройства необходимо **ПРОВЕРИТЬ** комплектацию (см. последнюю страницу обложки). Отсутствие паспорта изделия со штампом ОТК и отметкой организации-продавца является основанием для отказа в гарантийном обслуживании и технической поддержке со стороны ООО «Эн-Эс-Джи».

Замечания и комментарии по документации NSG принимаются по адресу: doc@nsg.net.ru

### <span id="page-2-0"></span>**1. Общие сведения об устройствах**

#### <span id="page-2-1"></span>**1.1. Назначение устройств**

NSG–50 *x*SHDSL.BIS представляют собой недорогие устройства физического уровня, предназначенные для подключения удаленных площадок к центральному офису или узлу связи по одной или нескольким физическим линиям SHDSL-bis. Модификация NSG–50 *x*SHDSL.BIS *h/w ver.2* является упрощенным вариантом базовой модификации *h/w ver.1* и включает в себя устройства:

- С локальным портом V.35/X.21 для подключения маршрутизаторов и другого сетевого оборудования.
- C двумя локальными портами Fast Ethernet для подключения локальной сети удаленного офиса, удаленных рабочих мест, маршрутизаторов и другого сетевого оборудования.

Каждое из устройств выпускается в трех вариантах — с 1, 2 и 4 линейными портами SHDSL-bis. Для 2- и 4- портовых вариантов обеспечивается агрегирование портов в одно логическое соединение, с соответствующим умножением пропускной способности.

Устройства не содержат программного обеспечения для протокольной обработки данных.

Основные настройки NSG–50 *x*SHDSL.BIS (выбор скорости, режима работы линейного интерфейса и т.п.) производятся аппаратно с помощью микропереключателей. Остальные параметры выбираются автоматически.

Устройства рассчитаны на непрерывную круглосуточную работу в необслуживаемом режиме и выпускаются в малогабаритном пластмассовом корпусе. Питание устройств осуществляется от внешнего адаптера постоянного тока.

**ПРИМЕЧАНИЕ** Помимо иного механического конструктива и корпуса, в модификации *h/w ver.2* не предусмотрены некоторые другие редко используемые функции. Пользователям, нуждающимся в этих функциях, следует использовать базовую модификацию *h/w ver.1.*

#### <span id="page-3-0"></span>**1.2. Технические характеристики устройств**

#### **Аппаратные характеристики**

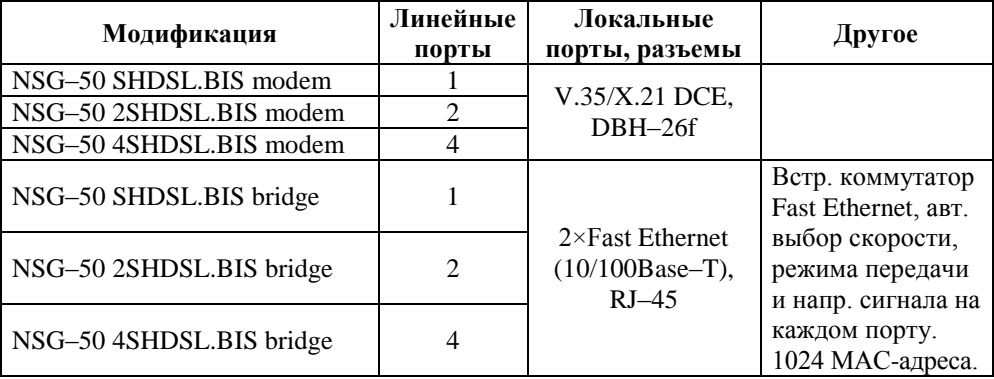

- $\bullet$ Среда передачи: 1 витая пара на каждый порт, разъем RJ–12
- Линейный код: TC–PAM16, TC–PAM32
- Скорость обмена данными по каждой медной паре (DSL): 192…5696 Кбит/с
- Режим передачи: полнодуплексный
- Гальваническая развязка устройства и входных/выходных цепей DSL, Ethernet: 1500 В
- Грозозащита: 230В, 125 мА  $\bullet$
- Максимальная длина линии SHDSL-bis в зависимости от установленной  $\bullet$ скорости и линейного кода, км:

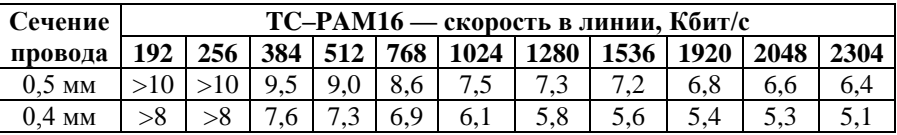

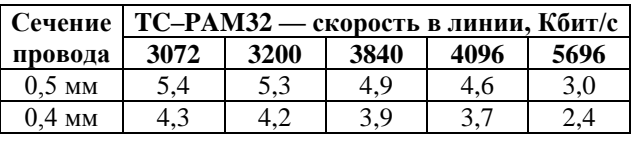

**Примечание.** Для модификаций *modem* макс. скорость 2048 Кбит/с суммарно по всем портам.

#### **Физические характеристики**

- Габариты: 140×110×35 мм (ш×г×в)  $\bullet$
- $\bullet$  Macca: 0,5 кг
- Электропитание: 9 В постоянного тока, макс.ток 1000 мА
- Условия эксплуатации: температура +5...+50°С  $\bullet$

относительная влажность 10–85%

#### **Сертификация**

Декларации соответствия №№ Д–СПД–0713, Д–СПД–0714, Д–СПД–0715

### <span id="page-5-0"></span>**2. Внешний вид устройств**

#### <span id="page-5-1"></span>**2.1. Передняя панель**

На передней панели расположены следующие индикаторы и кнопки управления:

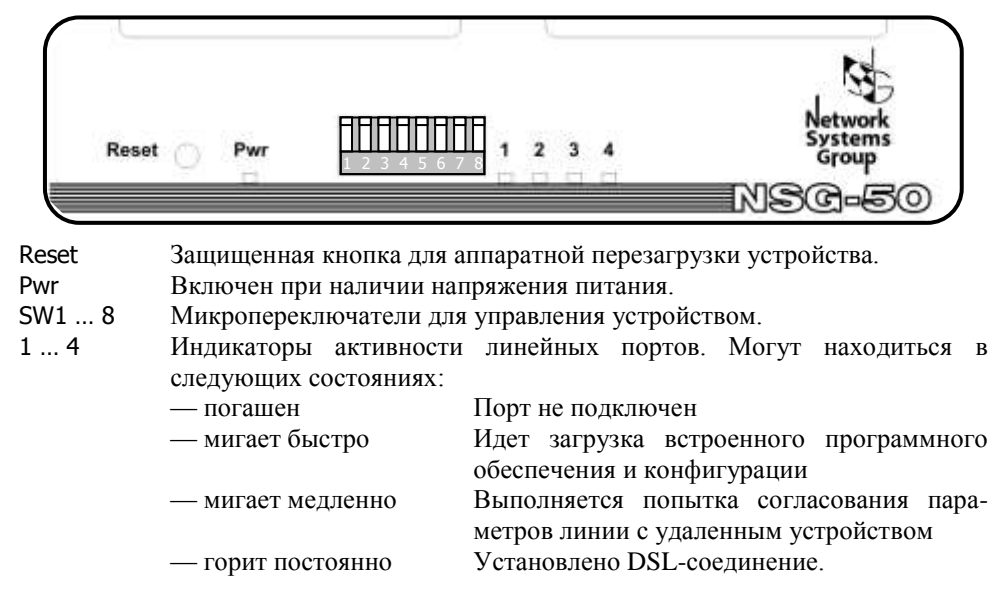

#### <span id="page-6-0"></span>**2.2. Задняя панель**

На задней панели расположены следующие порты, индикаторы и органы управления, в зависимости от модели устройства:

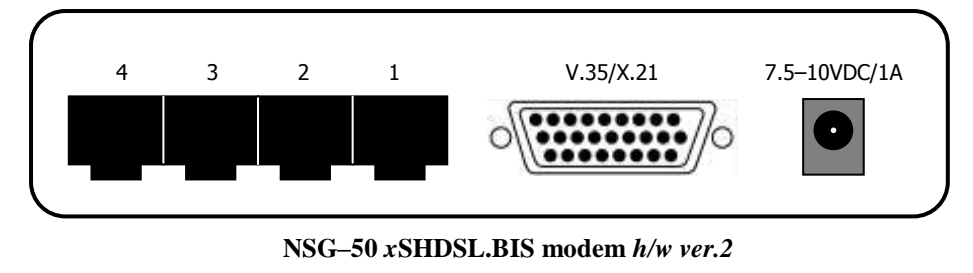

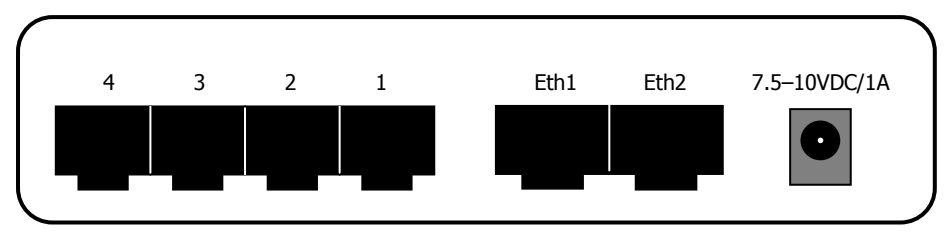

#### **NSG–50** *x***SHDSL.BIS bridge** *h/w ver.2*

- 1 … 4 Линейные порты SHDSL-bis. Число разъѐмов RJ–12 всегда равно четырѐм, но реально действующих портов может быть меньше, в зависимости от модификации устройства. В 1-портовых модификациях используется только порт 1. В 2-портовых — порты 1 и 4. Остальные разъѐмы в этом случае не задействованы.
- V.35/X.21 Только в NSG–50 *x*SHDSL.BIS modem: последовательный порт V.35/X.21 для подключения локального оборудования DTE. Тип физического интерфейса (V.35 либо X.21) выбирается микропереключателем SW6.
- Eth1, Eth2 Только в NSG–50 *x*SHDSL.BIS bridge: порты Fast Ethernet для подключения локального оборудования. Оснащены светодиодами: — желтый Горит при соединении в режиме 100 Мбит/с, погашен в режиме 10 Мбит/с.
	- зеленый Горит при наличии физического подключения Ethernet, мигает при приеме-передаче данных.

Разъѐм питания Разъѐм электропитания 9 В.

### <span id="page-7-0"></span>**3. Включение и подготовка к работе**

Для установки устройства в сеть необходимо:

- 1. Вскрыть упаковку устройства и убедиться в наличии полного комплекта документации и аксессуаров согласно п[.5](#page-11-0) данного руководства. Если фактическая комплектация не соответствует списку, обратитесь к поставщику, от которого получено данное устройство.
- 2. Установить требуемый режим работы линейного интерфейса с помощью микропереключателя SW5. Для устройства на одной стороне соединения *x*DSL должно быть установлено значение *master* (COE), на другой *slave* (CPE).

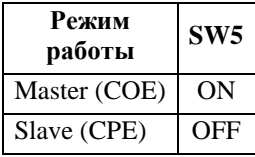

3. Установить требуемую скорость линейного интерфейса с помощью микропереключателей SW1–SW4. Для 2- и 4-портовых моделей заданное значение скорости устанавливается на каждом из линейных интерфейсов, т.е. суммарная скорость равна установленному значению, умноженному на число портов SHDSL.BIS. Возможные скорости и соответствующие им положения переключателей указаны в таблице. Скорость должна быть установлена одинаковой на обеих сторонах соединения.

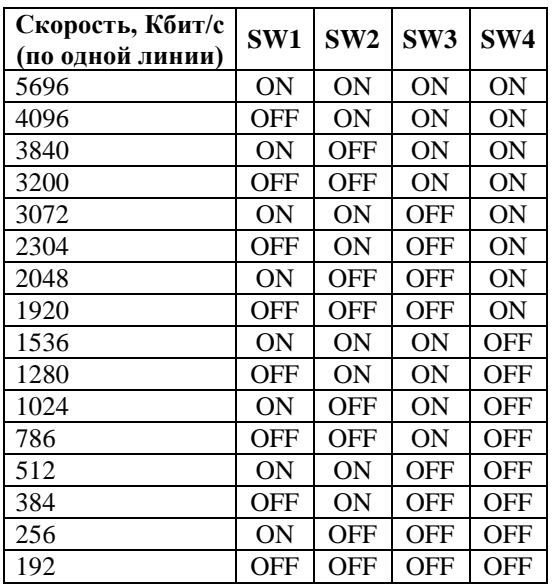

**Примечание.** Для модификаций *modem* максимальная скорость не может превышать 2048 Кбит/с суммарно по всем портам.

- 4. Для 2- и 4-портовых моделей выбрать используемый набор линейных портов с помощью микропереключателей SW7, SW8.
- **ВНИМАНИЕ** Максимальная скорость, поддерживаемая устройствами суммарно по всем портам — 16384 Кбит/с.
- 5. Для модификации NSG–50 *x*SHDSL.BIS modem выбрать тип локального физического интерфейса с помощью микропереключателя SW6. Установленное значение вступает в силу немедленно.

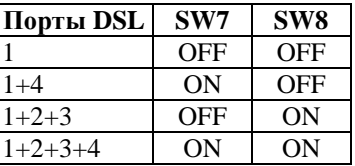

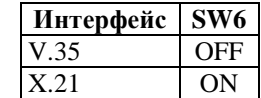

- 6. Установить устройство на предназначенное для него место.
- 7. Подключить порт(-ы) WAN к линии (-ям) SHDSL-bis. При подключении вместо вилки RJ–12 (с 6 контактами) допускается использовать вилку RJ–11 (с 4 контактами). При многопарных соединениях используются только строго определенные группы портов SHDSL.BIS (см. выше). Внутри одной группы порты двух устройств допускается соединять друг с другом в произвольном порядке.
- 8. Подключить устройство к локальному сетевому и телекоммуникационному оборудованию:
	- NSG–50 *x*SHDSL.BIS modem при помощи кабелей NSG CAB–V35/M34/FC/T, CAS–X21/D15/FC в зависимости от выбранного локального интерфейса.
	- NSG–50 *x*SHDSL.BIS bridge при помощи кабелей Ethernet к коммутатору или концентратору локальной сети либо непосредственно к сетевым адаптерам. Порты Ethernet устройства поддерживают автоматическое определение направления сигнала MDI/MDI–X, поэтому для всех подключений возможно использовать кабели как с прямой, так и с перекрестной распайкой.
- 9. Подключить к устройству адаптер питания.
- 10. Подключить адаптер к источнику питания.

После включения питания производится загрузка встроенного программного обеспечения и установление SHDSL-соединения с удалѐнной стороной. Данные процедуры занимают 1,5–2 минуты.

- **ПРИМЕЧАНИЕ** Значения, установленные переключателями, вступают в силу через 20–30 сек., либо после следующего включения электропитания устройства. (Кроме SW6 в NSG–50 *x*SHDSL.BIS modem.)
- **ПРИМЕЧАНИЕ** Для работы в режиме X.21 необходимо использовать только специализированный кабель NSG CAS–X21/D15/FC.

#### <span id="page-9-0"></span>**4. Назначение контактов и распайка кабелей**

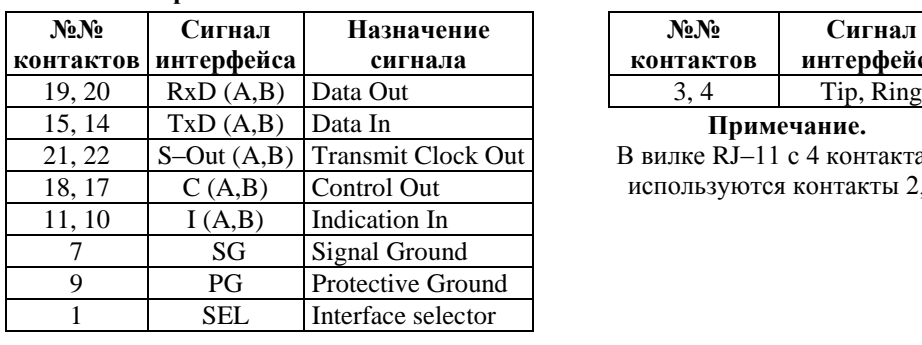

### **Последовательный порт (DBH–26) в режиме X.21 DCE**

#### **Порты SHDSL RJ–12**

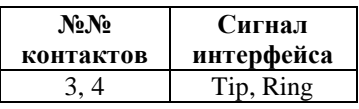

15, 14 TxD (A,B) Data In **Примечание.**

В вилке RJ–11 с 4 контактами используются контакты 2, 3.

Назначение контактов последовательного порта в режимах V.24 и V.35 и распайка кабелей для этих режимов приведены в документе: *Мультипротокольные маршрутизаторы и коммутаторы пакетов NSG. Модули расширения и интерфейсные кабели. Руководство пользователя.* Документ доступен на Web-сайте компании NSG по адресам:

> *<http://www.nsg.ru/doc/> <ftp://ftp.nsg.net.ru/pub/doc/>*

#### **ВНИМАНИЕ**

В кабелях CAB–V24/D25/FC и CAB–V35/M34/FC, поставленных до 2006 г. включительно, имеется рудиментарная перемычка в разъеме DBH– 26m между контактами 8 и 17. Проверить наличие этой перемычки

**Кабель X.21 DCE для NSG–50** *x***SHDSL.BIS modem**

| <b>KNSG-50</b> | К терминалу |          |          |  |                     |        |            |
|----------------|-------------|----------|----------|--|---------------------|--------|------------|
| $DBH-26m$      |             |          | $DB-15f$ |  |                     |        |            |
| Data out       | A<br>В      | 19<br>20 |          |  | 4<br>11             | А<br>B | <b>RxD</b> |
| Data in        | A<br>B      | 15<br>14 |          |  | $\overline{c}$<br>9 | A<br>B | TxD        |
| S-out          | A<br>B      | 21<br>22 |          |  | 6<br>13             | A<br>B | S          |
| C              | A<br>B      | 18<br>17 |          |  | 5<br>12             | A<br>B | I          |
| I              | A<br>B      | 11<br>10 |          |  | 3<br>10             | A<br>B | C          |
| <b>SEL</b>     |             | 1        |          |  |                     |        |            |
| SG             |             | 7        |          |  | 8                   |        | SG         |
| PG             |             | 9        |          |  | 1                   |        | PG         |
|                |             |          |          |  |                     |        |            |

можно с помощью тестера. Если она присутствует, то необходимо удалить контакт 17 в разъеме DBH-26m; в противном случае возможна чекорректная работа подключенного устройства DTE.

Данная переделка никак не влияет на возможность использования указанных кабелей с другими продуктами NSG.

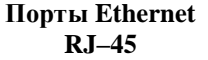

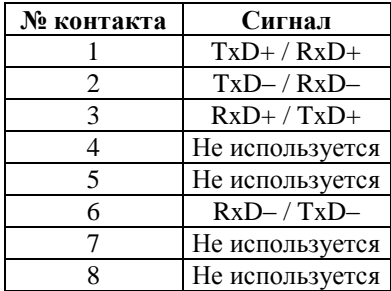

#### **Кабель "Ethernet RJ–45 crossover" Кабель "Ethernet RJ–45 straight"**

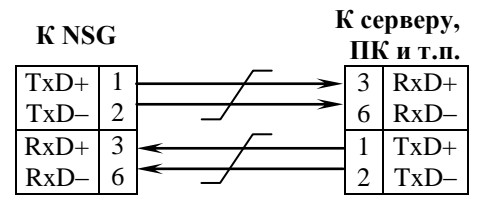

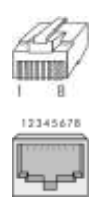

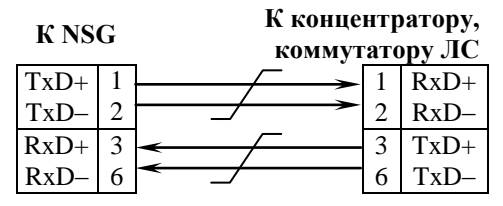

### <span id="page-11-0"></span>**5. Комплект поставки**

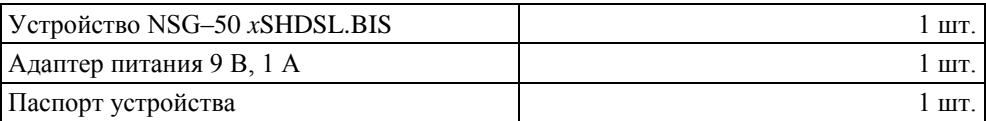

ООО «Эн–Эc–Джи» Россия 105187 Москва ул. Вольная, д.35 Тел./факс: (+7–495) 727–19–59 (многоканальный)